# Типовые примеры и настройки частотного преобразователя VFD-CP

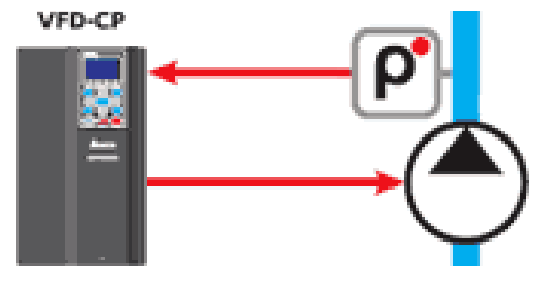

## Схема 1 - Система поддержания давления

В данном режиме работает один насос в режиме поддержания давления.

В первую очередь вносятся параметры двигателя (с шильдика или паспорта) в параметры 05-01...05-5. Также проверяется уставки защиты в параметрах группы 06-хх. Затем настраиваются параметры под технологическую задачу.

Настройка VFD-СР в системах поддержания давления (ПИД-регулирование) для датчика давления с выходным сигналом 4...20 мА и диапазоном измерения 0...10 бар.

Подключаем датчик давления в соответствии со схемой приведенной в паспорте на ПЧ.

- 1. 00 02 = 9 сброс настроек по умолчанию для 50 Гц
- 2. 05-01...05-05 настройка данных двигателя
- 3. 00 03 = 2 отображения многофункционального дисплея
- 4. 00 04 =  $10$  отображение обратной связи
- 5. 00 20 = 0 источник задания уставки цифровой пульт
- 6. **00 21 = 0** пуск/стоп с цифрового пульта
- 7. **00 25 = 0162HEX** 16 означает отображение единиц давления в барах, 2 количество знаков после запятой
- 8. 00 26 = 10.00 -задание и обратная связь находятся в диапазоне 0...10,00 бар
- 9.  $01 12 = ... -$  требуемое время разгона в секундах
- 10. 01 13 = ... требуемое время замедления в секундах
- 11. 03 00 = 0 аналоговый вход AVI1 (нет функции)
- 12. 03 01 = 5 сигнал обратной связи ПИД-регулятора это сигнал на входе АСІ
- 13. 03 02 = 0 аналоговый вход AVI2 (нет функции)
- 14. 07 06 = 2 поиск скорости с минимальной частоты при кратковременном отключении питания
- 15. **07 07 = 5** время пропадания питания
- 16. **07 07 = 5** время пропадания питания
- 17. 08 00 =  $1$  отрицательная обратная связь со входа АСІ
- 18. 08 10 = 35.00 частота перехода в спящий режим (подбирается по месту)
- 19. 08 11 = 45.00 частота выхода из спящего режима (подбирается по месту)
- 20. 08-01....08-06 параметры коэффициентов ПИД регулятора настраиваются по месту, начиная с заводских настроек.

Задание желаемой величины можно производить с пульта самого ПЧ. Для этого устанавливается режим AUTO кнопкой AUTO на пульте ПЧ (в верхнем правом углу экрана пульта должно светиться надпись AUTO). Параметр 00-20 должен быть выставлен на значение «0». Задание устанавливается следующем образом : кнопками «стрелка вверх» или «стрелка вниз» перемещается курсор на строку задания (буква F в левой части строки), после чего нажимается кнопка «Enter», затем кнопками «стрелка вверх» или «стрелка вниз» набирается необходимое значение (вступает в силу сразу при изменении). Выход из задания значения производится кнопкой «ESC».

Задание можно производить внешним сигналом 0...10 В по входу AVI1. Для этого 00-20=2 и 03-00=4.

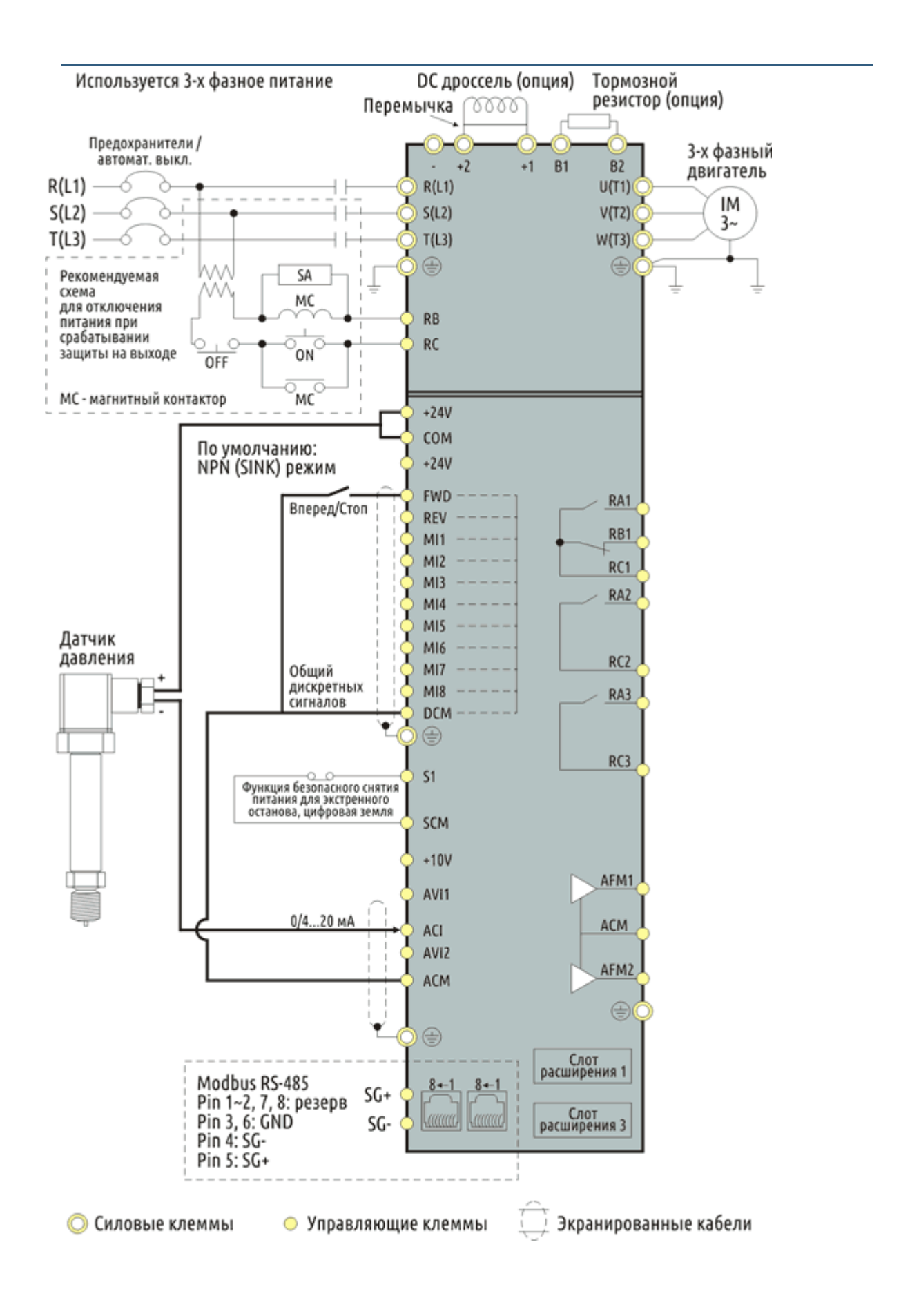

## Схема 2 – Чередование насосов по времени

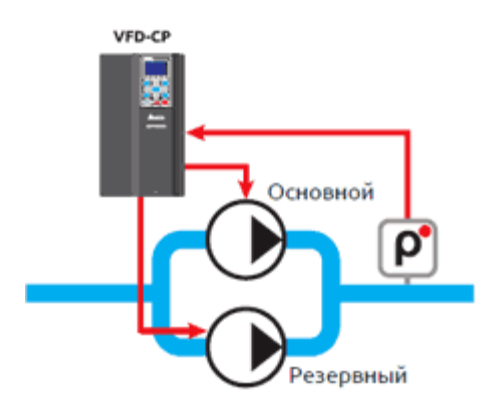

В данном режиме в один момент времени работает только один насос в режиме поддержания давления. Переключение насосов производится по времени для равномерного износа.

Настройка VFD-СP в системах поддержания давления (ПИД-регулирование + чередование по времени двух насосов) для датчика давления с выходным сигналом 4…20 мА и диапазоном измерения 0…10 бар.

Подключаем датчик давления в соответствии со схемой приведенной в паспорте на ПЧ.

- 1. **00 02 = 9** сброс настроек по умолчанию для 50 Гц
- 2. **00 03 = 2** отображения многофункционального дисплея
- 3. **00 04 = 10** отображение обратной связи
- 4. 00 20 = 0 источник задания уставки цифровой пульт
- 5. **00 21 = 0** пуск/стоп с цифрового пульта
- 6. **00 25 = 0162HEX** 16 означает отображение единиц давления в барах, 2 количество знаков после запятой
- 7. 00 26 = 10.00 –задание и обратная связь находятся в диапазоне 0…10,00 бар
- 8. 01 12 = … требуемое время разгона в секундах
- 9.  $01 13 = ... -$  требуемое время замедления в секундах
- 10. 03 00 = 0 аналоговый вход AVI1 (нет функции)
- 11. 03 01 = 5 сигнал обратной связи ПИД-регулятора это сигнал на входе ACI)
- 12. 03 02 = 0 аналоговый вход AVI2 (нет функции)
- 13. 08 00 = 1 отрицательная обратная связь со входа ACI
- 14. **08 10 = 40.00** частота перехода в спящий режим
- 15. 08 11 = 45.00 частота выхода из спящего режима
- 16. **12 00 = 1** периодичное чередование двигателей по времени
- 17.  $12 01 = 2 -$  кол-во подключаемых двигателей
- 18. 12 02 = … время работы каждого двигателя в минутах
- 19. 12 03 = 5.0 временная задержка включения следующего двигателя, секунды

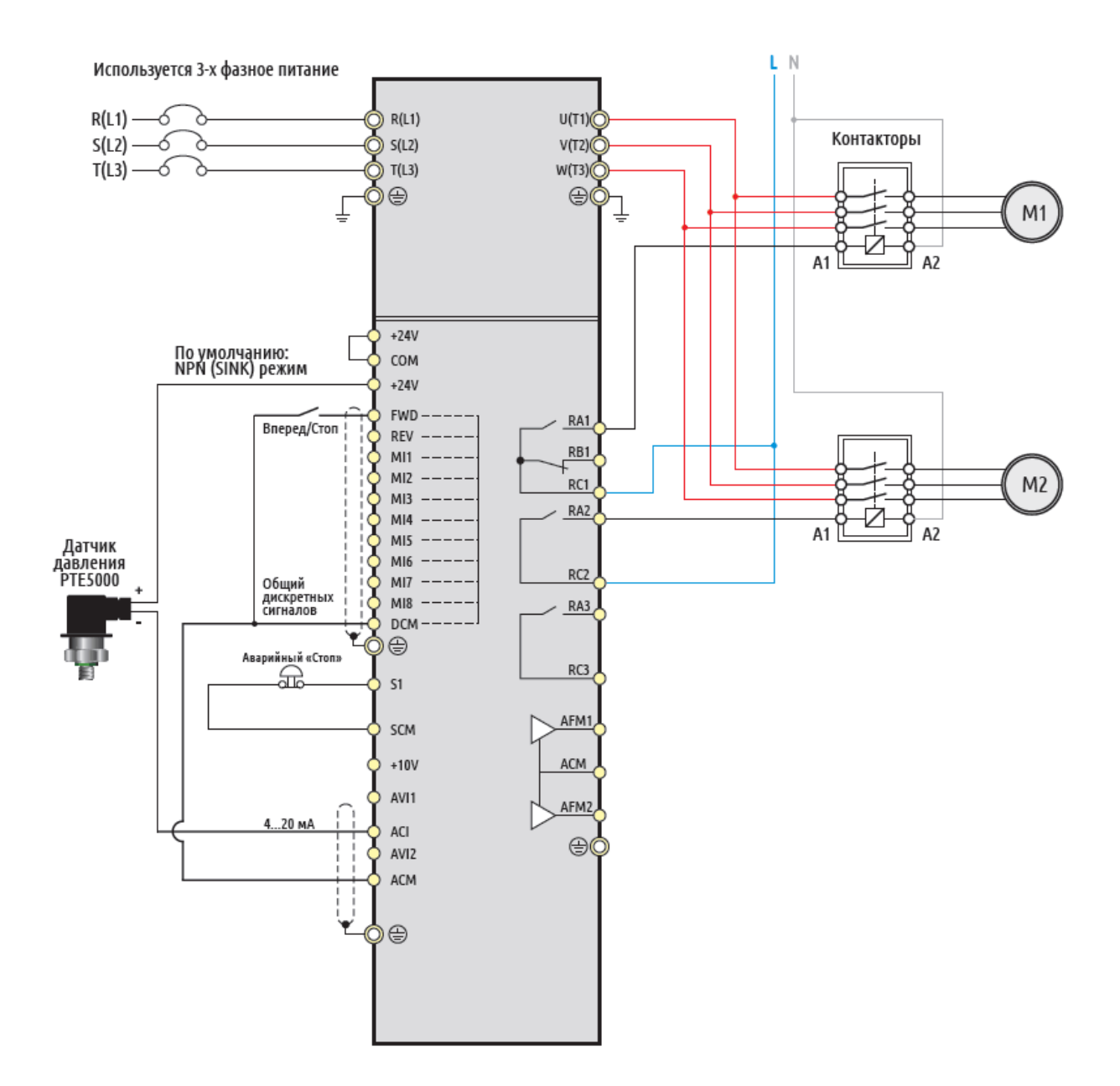

### Схема 3 – Каскадное управление насосами с поддержанием давления

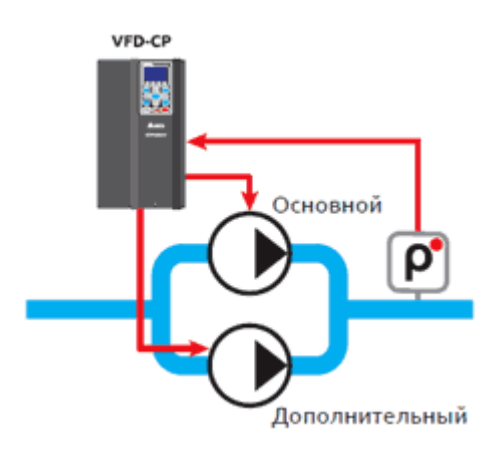

В данном режиме частотный преобразователь регулирует обороты одного насоса с целью поддержания давления. В случае нехватки производительности одного насоса ПЧ подключает основной насос напрямую от сети и начинает регулировать обороты дополнительного насоса.

Настройка VFD-СP в системах поддержания давления (каскадный режим с двумя насосами с ПИДрегулированием). Для датчика давления с выходным сигналом 4…20ма и диапазоном измерения 0…10 бар.

Подключаем датчик давления в соответствии со схемой приведенной в паспорте на ПЧ.

- 1. **00 02 = 9** сброс настроек по умолчанию для 50 Гц
- 2. 00 20 = 0 источник задания уставки цифровой пульт
- 3. **00 21 = 0** пуск/стоп с цифрового пульта
- 4. **00 25 = 0162HEX** 16 означает отображение единиц давления в барах, 2 кол-во знаков после запятой
- 5. **00 26 = 10.00** задание и обратная связь находятся в диапазоне 0...10.00 бар
- 6. 01 12 = … требуемое время разгона в секундах
- 7.  $01 13 = ... -$  требуемое время замедления в секундах
- 8. **03 00 = 0** аналоговый вход AVI1 (нет функции)
- 9. **03 01 = 5** сигнал обратной связи ПИД-регулятора (сигнал на входе ACI)
- 10. 03 02 = 0 аналоговый вход AVI2 (нет функции)
- 11.  $08 00 = 1 -$  отрицательная обратная связь со входа ACI
- 12.  $12 00 = 2 -$  каскадное управление с переменным мастером
- 13. **12 01 = 2** количество подключаемых двигателей
- 14.  $12 03 = 3.0 -$  временная задержка подключения следующего двигателя в секундах
- 15. 12 04 = 3.0 временная задержка перед выключением двигателя в секундах
- 16. 12 05 = 10.0 временная задержка перед переключением двигателя на прямое питание от сети, в секундах
- 17. 12 06 = 50.00 выходная частота при которой произойдет переключение в каскадном режиме, в Гц
- 18. 12 08 = 25.00 выходная частота ПЧ, при которой один из дополнительных двигателей будет выключен, в Г

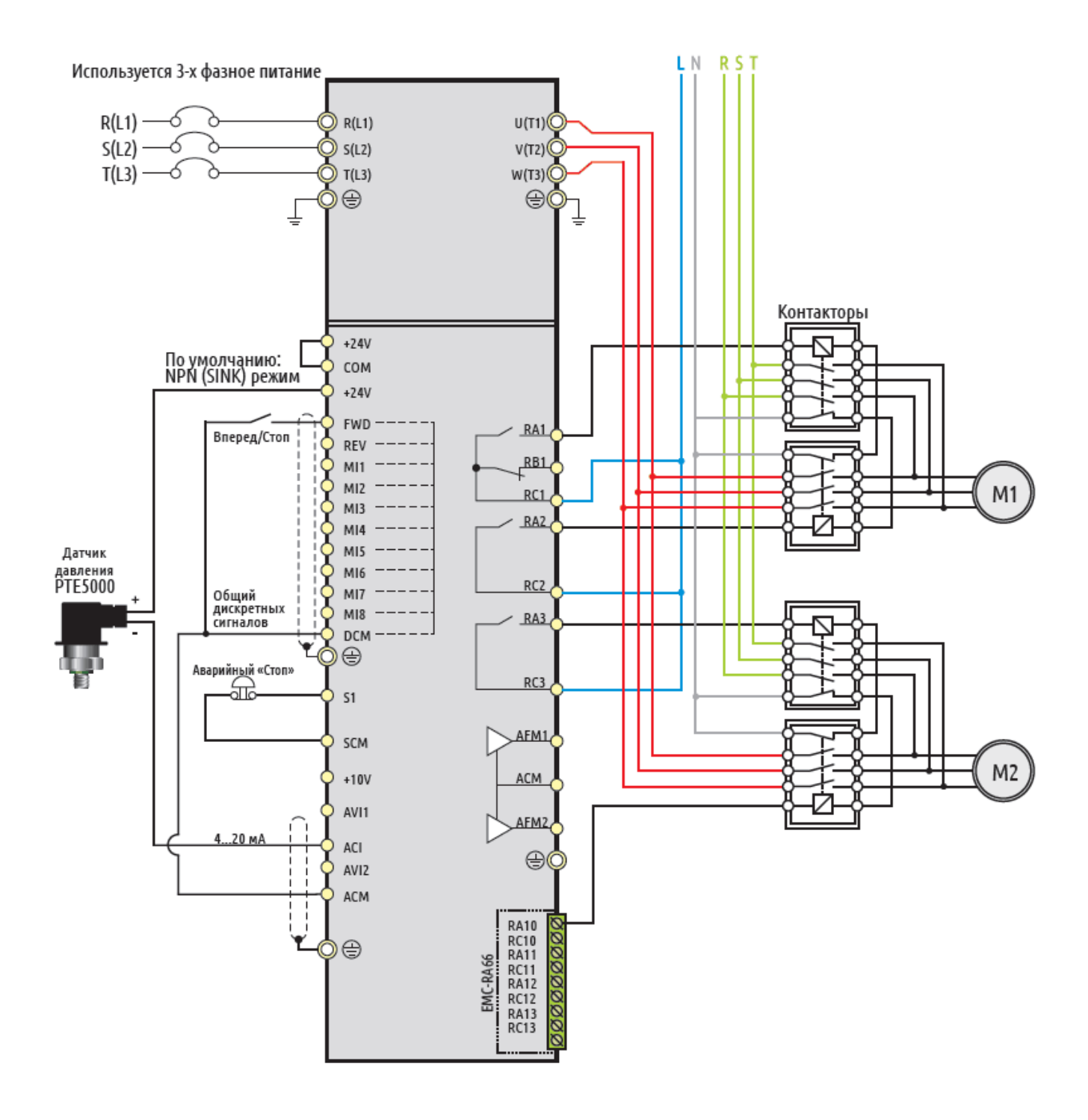

### Схема 4 – Управление тремя насосами с поддержанием давления

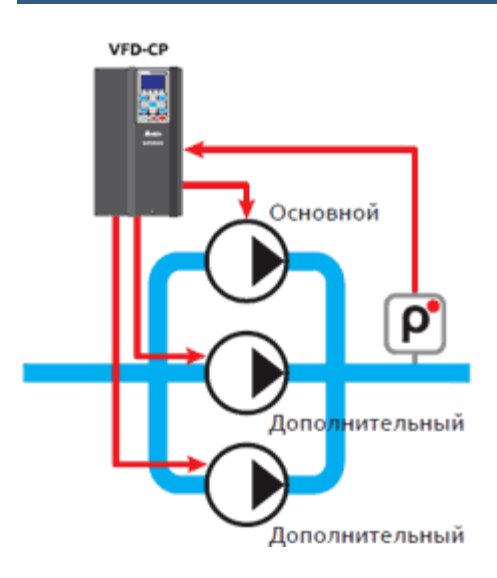

В данном режиме частотный преобразователь регулирует обороты одного насоса с целью поддержания давления. В случае нехватки производительности одного насоса ПЧ подключает основной насос напрямую от сети и начинает регулировать обороты дополнительного насоса, если нехватает производительности двух насосов, то подключается третий.

Настройка VFD-CP в системах поддержания давления (каскадный режим с тремя насосами с ПИДрегулированием). Для датчика давления с выходным сигналом 4...20ма и диапазоном измерения  $0...10$  бар.

Подключаем датчик давления в соответствии со схемой приведенной в паспорте на ПЧ.

- 1. 00 02 = 9 сброс настроек по умолчанию для 50 Гц
- 2. 00 20 = 0 источник задания уставки цифровой пульт
- 3. **00 21 = 0** пуск/стоп с цифрового пульта
- 4. **00 25 = 0162HEX** 16 означает отображение единиц давления в барах, 2 кол-во знаков после запятой
- 5. **00 26 = 10.00** задание и обратная связь находятся в диапазоне 0...10,00 бар
- 6.  $01 12 = ... -$  требуемое время разгона в секундах
- 7.  $01 13 = ... -$  требуемое время замедления в секундах
- 8. **03 00 = 0** аналоговый вход AVI1 (нет функции)
- 9. 03 01 = 5 сигнал обратной связи ПИД-регулятора (сигнал на входе ACI)
- 10. 03 02 = 0 аналоговый вход AVI2 (нет функции)
- 11. 08 00 =  $1$  отрицательная обратная связь со входа АСІ
- 12. 12 00 =  $2$  каскадное управление с переменным мастером
- 13. 12 01 = 3 количество подключаемых двигателей
- 14. 12 03 = 3.0 временная задержка подключения следующего двигателя в секундах
- 15. 12 04 = 3.0 временная задержка перед выключением двигателя в секундах
- 16. 12 05 = 10.0 временная задержка перед переключением двигателя на прямое питание от сети, в секундах
- 17. 12 06 = 50.00 выходная частота при которой произойдет переключение в каскадном режиме, в Гц
- 18. 12 08 = 25.00 выходная частота ПЧ, при которой один из дополнительных двигателей будет выключен, в Гц

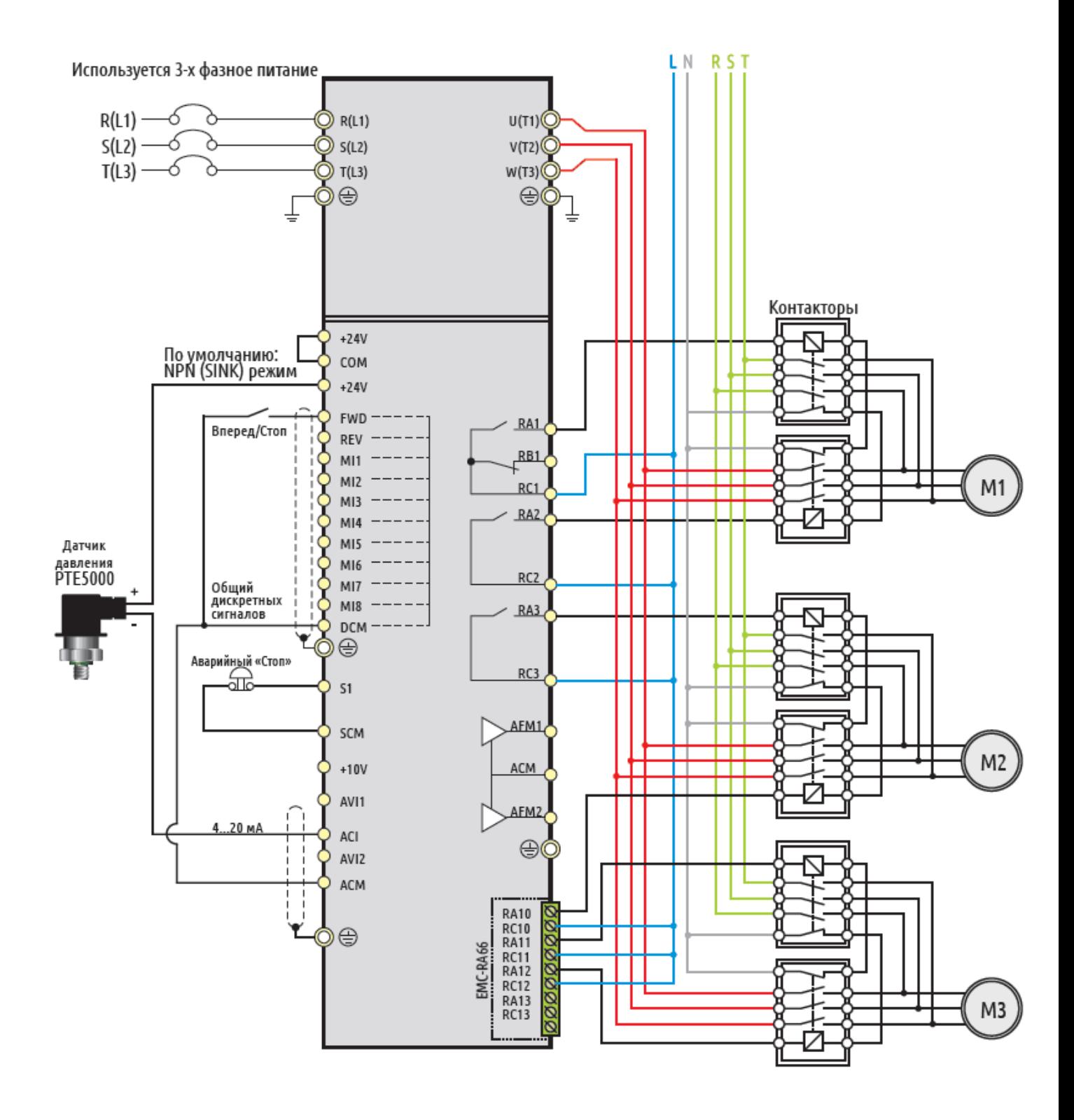